# **Cash Coding in Xero (fast coding)**

### **Xero's Cash Coding tutorial - 1.03min**  http://vimeo.com/56879105

## **Go to reconcile items from the main dashboard**

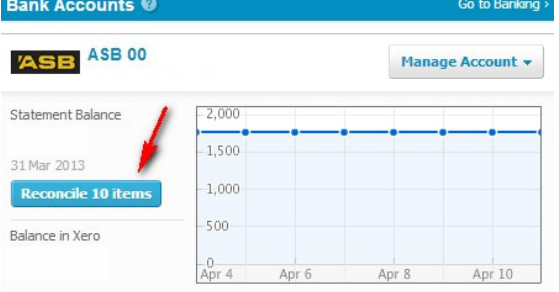

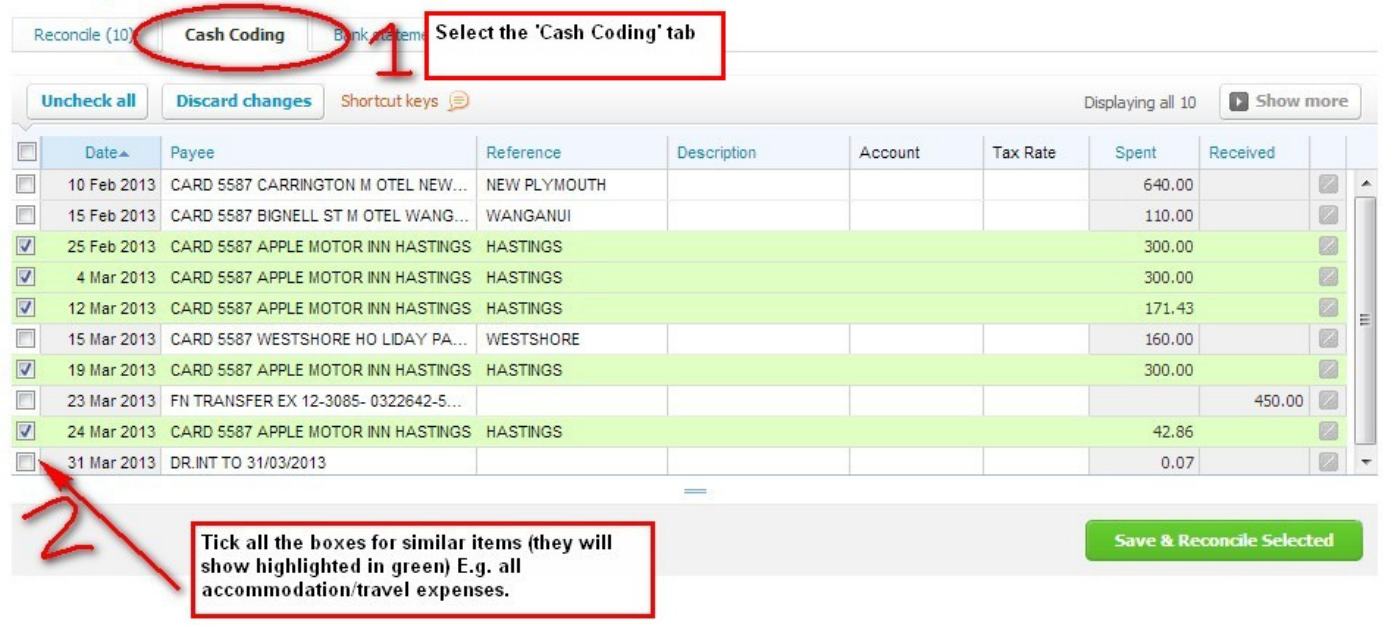

### **Use your mouse cursor to select the description box**

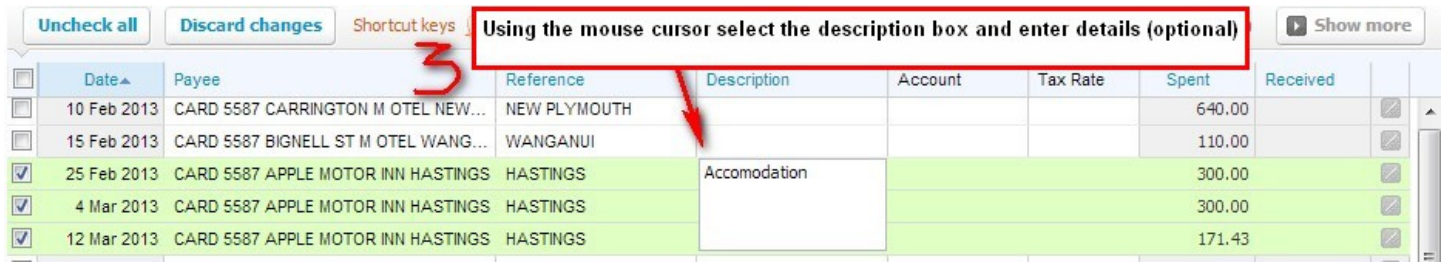

#### **Use the Tab key on your keyboard to move to the next cell (Account)**

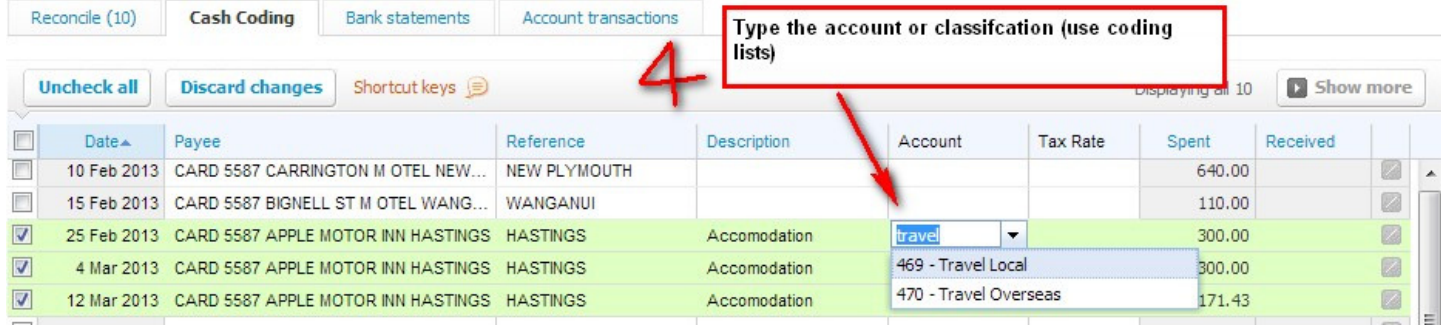

## **Use the tab key on your keyboard to move to the next cell (Tax)**

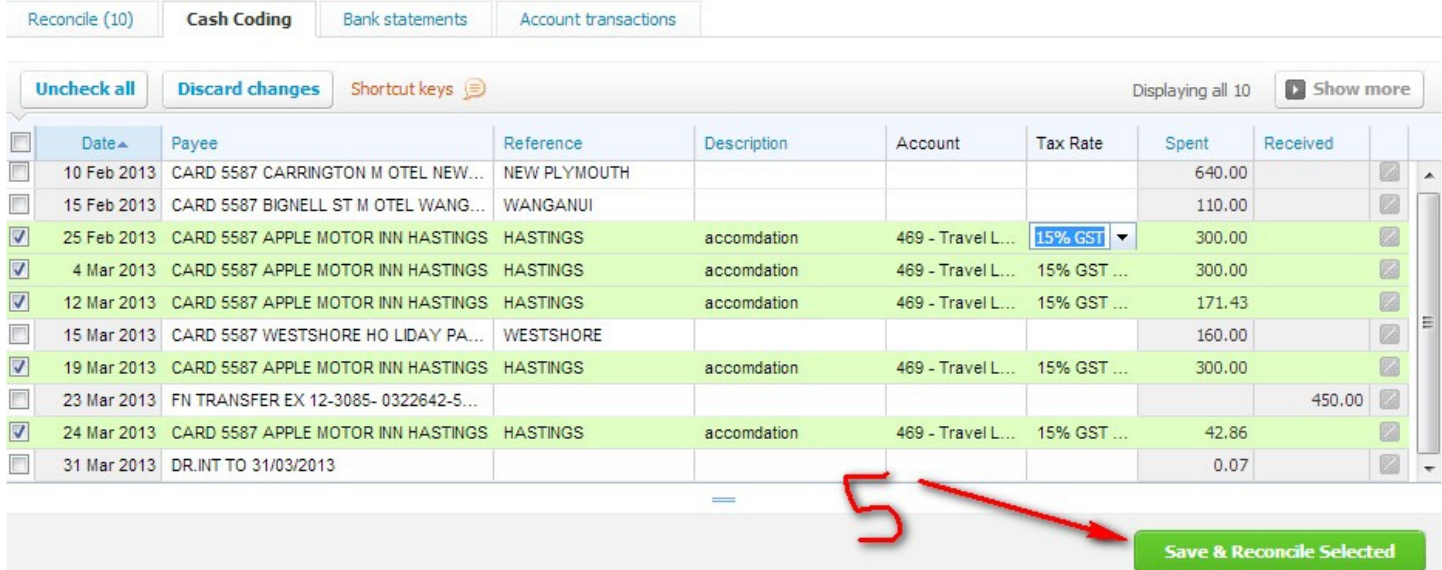

**If you have got all row selections pre populated with coding details, then well done, you can now select 'Save & Reconcile'.** 

**If not everything is showing, then you may need to click into first row columns and re-select what is needed.**